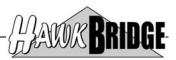

## Freedom/Help

# CA 2E Text Editor and Help Generator Install Guide

Version 1.2

HawkBridge Pty Ltd 3 Highett Road Hampton, VIC 3188 Australia

http://www.HawkBridge.com.au

Copyright © 2011 by HawkBridge Pty Ltd

All rights reserved, including the right of reproduction in whole or in part in any form

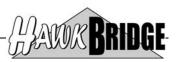

### **Table of Contents**

| Overview                                                    | 3 |
|-------------------------------------------------------------|---|
| Prerequisites                                               | 4 |
| OS/400 V5R2M0 or later                                      |   |
| CA 2E 8.0, 8.1 or 8.5                                       | 4 |
| Install                                                     | 5 |
| Create FREEDOMHLP Profile for Adopted Rights                | 5 |
| Install FREEDOMHLP.savf                                     |   |
| Setup User Profiles for *USER Class Authority to Data Model | 6 |

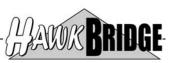

## Overview

This document will guide you through the process of installing the Freedom/Help product to enable you to edit CA 2E narrative text and generate help objects with \*USER access to a data model.

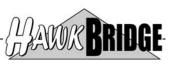

## Prerequisites

The following prerequisites must be satisfied in order to use the tool:

- OS/400 V5R2M0 or above installed
- CA 2E 8.1 or 8.5 Data Model

#### OS/400 V5R2M0 or later

The AS/400 objects in this release have been saved for V5R2M0. If you are on an earlier release, then contact us for a version that supports your version of OS/400.

Objects have been saved in a format that will enable Freedom/Visio to be restored to V6R1 and V7R1 of OS/400.

#### CA 2E 8.1 or 8.5

The tool has been developed for Release 8.1 and 8.5 of CA 2E. If you are on a later release, then contact us for the upgraded version of the tool. Prior releases may work, but may not due to internal file changes to the CA 2E data model.

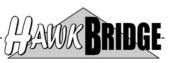

## Install

The tool is packaged into one zip file containing the following files:

- FREEDOMHLP.zip
  - FREEDOMHLP.savf

Unzip the files into a temporary PC directory, such as C:\TEMP which is used in the install commands below by default.

#### Create FREEDOMHLP Profile for Adopted Rights

Adopted rights are used by Freedom/Help to enable \*USER class authorised users access to features of CA 2E that are only allowed by \*PGMR class authorised users. The profile created in this step is required to exist prior to restoring the save file in the next step as objects with adopted rights were owned by this profile prior to saving Freedom/Help to the save file.

Logon onto the IBM System i with a user profile that has \*SECADM special authority - such as QSECOFR.

Create FREEDOMHLP user profile using the following OS/400 command:

• CRTUSRPRF USRPRF(FREEDOMHLP) PASSWORD(\*NONE) STATUS(\*ENABLED) USRCLS(\*USER) INLPGM(\*NONE) INLMNU(\*SIGNOFF) TEXT('Freedom/Help Adopted Rights Profile') SPCAUT(\*NONE)

**NOTE:** You can use another name for the above profile, but will have to ensure that the adopted rights program in Freedom/Help is correctly setup to be owned by your chosen profile name.

This profile will need to be granted \*PGMR access to the data models that you wish to use Freedom/Help to allow \*USER class authorised users to edit narrative text and generate help objects. Use the following command to set this up:

• GRTOBJAUT OBJ(<MDLLIB>/YMDLLIBRFA) OBJTYPE(\*DTAARA) USER(FREEDOMHLP) AUT(\*CHANGE) REPLACE(\*YES)

Where **<MDLLIB>** is replaced with the name of your data model library.

#### Install FREEDOMHLP.savf

This file is an AS/400 save file in binary PC format. It must be installed onto your AS/400 to enable you to edit narrative text and generate help objects with \*USER class authority to a data model.

Open an MS-DOS window on your PC and enter the following commands:

- **FTP** to start your File Transfer Protocol session.
- LCD C:\TEMP to point to the temporary PC directory that the file was unzipped into.
- **OPEN nnn.nnn.nnn to connect to your AS/400 where the n's are the TCP/IP address of the AS/400, for example 192.168.83.10**.
- You will be prompted for an AS/400 user id and password.
- **QUOTE SITE NAMEFMT 1** to change the naming convention.
- **BIN** to change the transfer mode to binary.
- **CD QGPL.LIB** to change the default AS/400 library to the one where you will put the file. You may wish to use another library, in which case the format will be **<LIBRARY>.LIB**.
- **PUT FREEDOMHLP.SAVF** to transfer the file from the temporary PC directory to the default AS/400 library for this FTP session.
- **QUIT** to exit the FTP session

If you no longer require the MS-DOS window you may close it using the command EXIT.

Start an interactive session on the AS/400.

#### Freedom/Help –CA 2E Text Editor and Help Generator – Install Guide (1.2)

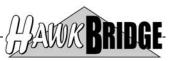

Create a library called FREEDOMHLP and use the following command to restore the objects from the save file to that library. If the library already exists from a previous install of the Freedom/Help, then you will have to delete or rename the library.

#### • RSTLIB SAVLIB(FREEDOMHLP) DEV(\*SAVF) SAVF(QGPL/FREEDOMHLP)

If you have purchased a license for the product then continue with the licensing details sent to you separately.

If you have not purchased a license for the product it may be used as Shareware in which case the product will be limited to not allow changes to model object narrative text to be saved.

Read the *Freedom CA 2E Text Editor and Help Generator Fix Notes* document for details on fixes and enhancements made to the product.

Read the Freedom CA 2E Text Editor and Help Generator User Guide document for details on how to use the product.

#### Setup User Profiles for \*USER Class Authority to Data Model

A user profile with \*USER class authority to access a data model is limited to viewing the data model and cannot change it. Use the following command to set this up for a specific user profile:

#### • GRTOBJAUT OBJ(<MDLLIB>/YMDLLIBRFA) OBJTYPE(\*DTAARA) USER(<USER-PROFILE>) AUT(\*USE) REPLACE(\*YES)

Where **<MDLLIB>** is replaced with the name of your data model library, and **<USER-PROFILE>** is replaced with the name of the user profile you wish to have \*USER class authority to the data model.

Refer to the CA 2E Administrator Guide for details on how to manage authority and access to a data model.

#### \*\* END OF DOCUMENT \*\*